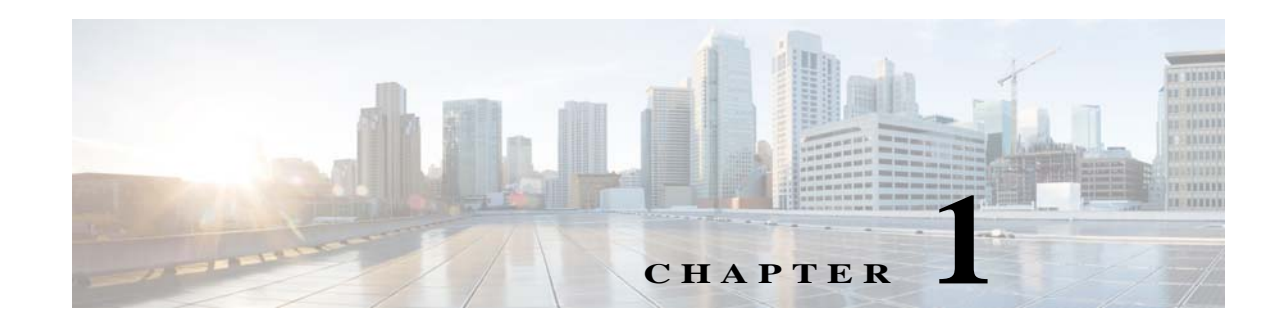

# <span id="page-0-1"></span>**Configuring Connection Settings**

This chapter describes how to configure connection settings for connections that go through the ASA, or for management connections, that go to the ASA. Connection settings include:

- **•** Maximum connections (TCP and UDP connections, embryonic connections, per-client connections)
- **•** Connection timeouts
- **•** Dead connection detection
- **•** TCP sequence randomization
- **•** TCP normalization customization
- **•** TCP state bypass
- **•** Global timeouts

This chapter includes the following sections:

- [Information About Connection Settings, page 1-1](#page-0-0)
- **•** [Licensing Requirements for Connection Settings, page 1-4](#page-3-0)
- **•** [Guidelines and Limitations, page 1-5](#page-4-0)
- **•** [Default Settings, page 1-5](#page-4-1)
- **•** [Configuring Connection Settings, page 1-6](#page-5-0)
- **•** [Monitoring Connection Settings, page 1-14](#page-13-0)
- **•** [Configuration Examples for Connection Settings, page 1-14](#page-13-1)
- **•** [Feature History for Connection Settings, page 1-16](#page-15-0)

## <span id="page-0-0"></span>**Information About Connection Settings**

This section describes why you might want to limit connections and includes the following topics:

- **•** [TCP Intercept and Limiting Embryonic Connections, page 1-2](#page-1-0)
- **•** [Disabling TCP Intercept for Management Packets for Clientless SSL Compatibility, page 1-2](#page-1-1)
- **•** [Dead Connection Detection \(DCD\), page 1-2](#page-1-2)
- **•** [TCP Sequence Randomization, page 1-3](#page-2-0)
- **•** [TCP Normalization, page 1-3](#page-2-1)
- **•** [TCP State Bypass, page 1-3](#page-2-2)

 $\mathbf I$ 

Ι

## <span id="page-1-0"></span>**TCP Intercept and Limiting Embryonic Connections**

Limiting the number of embryonic connections protects you from a DoS attack. The ASA uses the per-client limits and the embryonic connection limit to trigger TCP Intercept, which protects inside systems from a DoS attack perpetrated by flooding an interface with TCP SYN packets. An embryonic connection is a connection request that has not finished the necessary handshake between source and destination. TCP Intercept uses the SYN cookies algorithm to prevent TCP SYN-flooding attacks. A SYN-flooding attack consists of a series of SYN packets usually originating from spoofed IP addresses. The constant flood of SYN packets keeps the server SYN queue full, which prevents it from servicing connection requests. When the embryonic connection threshold of a connection is crossed, the ASA acts as a proxy for the server and generates a SYN-ACK response to the client SYN request. When the ASA receives an ACK back from the client, it can then authenticate the client and allow the connection to the server.

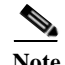

Note When you use TCP SYN cookie protection to protect servers from SYN attacks, you must set the embryonic connection limit lower than the TCP SYN backlog queue on the server that you want to protect. Otherwise, valid clients can nolonger access the server during a SYN attack.

To view TCP Intercept statistics, including the top 10 servers under attack, see [Chapter 1, "Configuring](#page-0-1)  [Threat Detection."](#page-0-1)

## <span id="page-1-1"></span>**Disabling TCP Intercept for Management Packets for Clientless SSL Compatibility**

By default, TCP management connections have TCP Intercept always enabled. When TCP Intercept is enabled, it intercepts the 3-way TCP connection establishment handshake packets and thus deprives the ASA from processing the packets for clientless SSL. Clientless SSL requires the ability to process the 3-way handshake packets to provide selective ACK and other TCP options for clientless SSL connections. To disable TCP Intercept for management traffic, you can set the embryonic connection limit; only after the embryonic connection limit is reached is TCP Intercept enabled.

## <span id="page-1-2"></span>**Dead Connection Detection (DCD)**

DCD detects a dead connection and allows it to expire, without expiring connections that can still handle traffic. You configure DCD when you want idle, but valid connections to persist.

When you enable DCD, idle timeout behavior changes. With idle timeout, DCD probes are sent to each of the two end-hosts to determine the validity of the connection. If an end-host fails to respond after probes are sent at the configured intervals, the connection is freed, and reset values, if configured, are sent to each of the end-hosts. If both end-hosts respond that the connection is valid, the activity timeout is updated to the current time and the idle timeout is rescheduled accordingly.

Enabling DCD changes the behavior of idle-timeout handling in the TCP normalizer. DCD probing resets the idle timeout on the connections seen in the **show conn** command. To determine when a connection that has exceeded the configured timeout value in the timeout command but is kept alive due to DCD probing, the **show service-policy** command includes counters to show the amount of activity from DCD.

### <span id="page-2-0"></span>**TCP Sequence Randomization**

Each TCP connection has two ISNs: one generated by the client and one generated by the server. The ASA randomizes the ISN of the TCP SYN passing in both the inbound and outbound directions.

Randomizing the ISN of the protected host prevents an attacker from predecting the next ISN for a new connection and potentially hijacking the new session.

TCP initial sequence number randomization can be disabled if required. For example:

- **•** If another in-line firewall is also randomizing the initial sequence numbers, there is no need for both firewalls to be performing this action, even though this action does not affect the traffic.
- **•** If you use eBGP multi-hop through the ASA, and the eBGP peers are using MD5. Randomization breaks the MD5 checksum.
- **•** You use a WAAS device that requires the ASA not to randomize the sequence numbers of connections.

## <span id="page-2-1"></span>**TCP Normalization**

The TCP normalization feature identifies abnormal packets that the ASA can act on when they are detected; for example, the ASA can allow, drop, or clear the packets. TCP normalization helps protect the ASA from attacks. TCP normalization is always enabled, but you can customize how some features behave.

The TCP normalizer includes non-configurable actions and configurable actions. Typically, non-configurable actions that drop or clear connections apply to packets that are always bad. Configurable actions (as detailed in ["Customizing the TCP Normalizer with a TCP Map" section on](#page-5-1)  [page 1-6](#page-5-1)) might need to be customized depending on your network needs.

See the following guidelines for TCP normalization:

- **•** The normalizer does not protect from SYN floods. The ASA includes SYN flood protection in other ways.
- **•** The normalizer always sees the SYN packet as the first packet in a flow unless the ASA is in loose mode due to failover.

### <span id="page-2-2"></span>**TCP State Bypass**

I

By default, all traffic that goes through the ASA is inspected using the Adaptive Security Algorithm and is either allowed through or dropped based on the security policy. The ASA maximizes the firewall performance by checking the state of each packet (is this a new connection or an established

Ι

connection?) and assigning it to either the session management path (a new connection SYN packet), the fast path (an established connection), or the control plane path (advanced inspection). See the "Stateful Inspection Overview" section on page 1-30 for more detailed information about the stateful firewall.

TCP packets that match existing connections in the fast path can pass through the ASA without rechecking every aspect of the security policy. This feature maximizes performance. However, the method of establishing the session in the fast path using the SYN packet, and the checks that occur in the fast path (such as TCP sequence number), can stand in the way of asymmetrical routing solutions: both the outbound and inbound flow of a connection must pass through the same ASA.

For example, a new connection goes to ASA 1. The SYN packet goes through the session management path, and an entry for the connection is added to the fast path table. If subsequent packets of this connection go through ASA 1, then the packets will match the entry in the fast path, and are passed through. But if subsequent packets go to ASA 2, where there was not a SYN packet that went through the session management path, then there is no entry in the fast path for the connection, and the packets are dropped. [Figure 1-1](#page-3-1) shows an asymmetric routing example where the outbound traffic goes through a different ASA than the inbound traffic:

<span id="page-3-1"></span>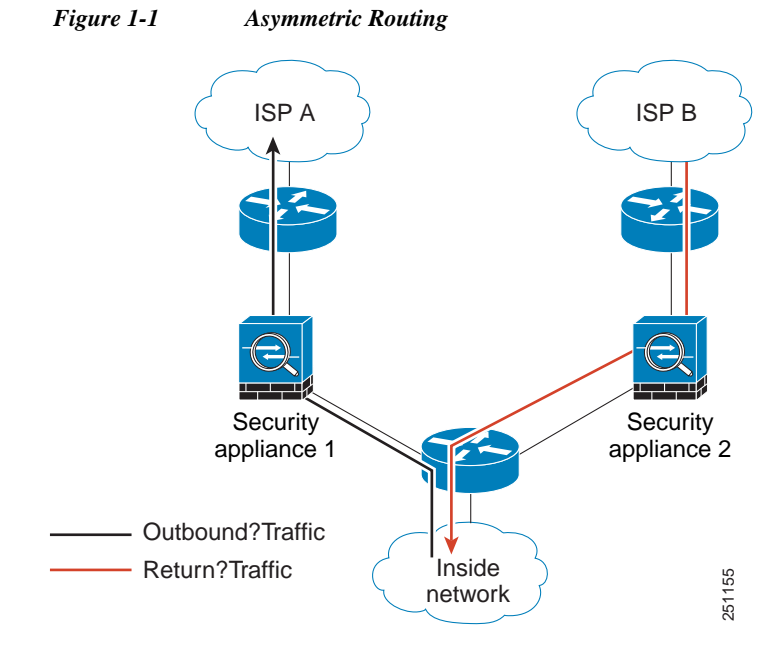

If you have asymmetric routing configured on upstream routers, and traffic alternates between two ASAs, then you can configure TCP state bypass for specific traffic. TCP state bypass alters the way sessions are established in the fast path and disables the fast path checks. This feature treats TCP traffic much as it treats a UDP connection: when a non-SYN packet matching the specified networks enters the ASA, and there is not an fast path entry, then the packet goes through the session management path to establish the connection in the fast path. Once in the fast path, the traffic bypasses the fast path checks.

## <span id="page-3-0"></span>**Licensing Requirements for Connection Settings**

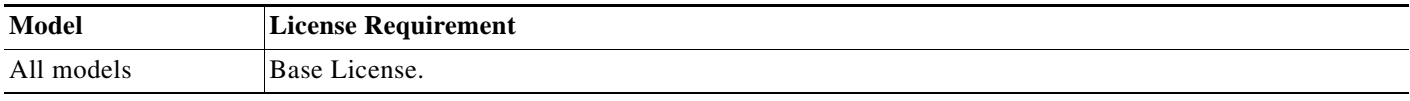

## <span id="page-4-0"></span>**Guidelines and Limitations**

This section includes the following guidelines and limitations:

**•** [TCP State Bypass Guidelines and Limitations, page 1-5](#page-4-2)

## <span id="page-4-2"></span>**TCP State Bypass Guidelines and Limitations**

#### **Context Mode Guidelines**

Supported in single and multiple context mode.

#### **Firewall Mode Guidelines**

Supported in routed and transparent mode.

#### **Failover Guidelines**

Failover is supported.

#### **Unsupported Features**

The following features are not supported when you use TCP state bypass:

- Application inspection—Application inspection requires both inbound and outbound traffic to go through the same ASA, so application inspection is not supported with TCP state bypass.
- AAA authenticated sessions—When a user authenticates with one ASA, traffic returning via the other ASA will be denied because the user did not authenticate with that ASA.
- **•** TCP Intercept, maximum embryonic connection limit, TCP sequence number randomization—The ASA does not keep track of the state of the connection, so these features are not applied.
- **•** TCP normalization—The TCP normalizer is disabled.
- **•** SSM and SSC functionality—You cannot use TCP state bypass and any application running on an SSM or SSC, such as IPS or CSC.

#### **NAT Guidelines**

Because the translation session is established separately for each ASA, be sure to configure static NAT on both ASAs for TCP state bypass traffic; if you use dynamic NAT, the address chosen for the session on ASA 1 will differ from the address chosen for the session on ASA 2.

## <span id="page-4-1"></span>**Default Settings**

I

#### **TCP State Bypass**

TCP state bypass is disabled by default.

#### **TCP Normalizer**

The default configuration includes the following settings:

```
no check-retransmission 
no checksum-verification
```
٦

```
exceed-mss allow
queue-limit 0 timeout 4
reserved-bits allow
syn-data allow
synack-data drop
invalid-ack drop
seq-past-window drop
tcp-options range 6 7 clear
tcp-options range 9 255 clear
tcp-options selective-ack allow
tcp-options timestamp allow
tcp-options window-scale allow
ttl-evasion-protection 
urgent-flag clear
window-variation allow-connection
```
## <span id="page-5-0"></span>**Configuring Connection Settings**

This section includes the following topics:

- **•** [Customizing the TCP Normalizer with a TCP Map, page 1-6](#page-5-1)
- **•** [Configuring Connection Settings, page 1-10](#page-9-0)

## **Task Flow For Configuring Configuration Settings (Except Global Timeouts)**

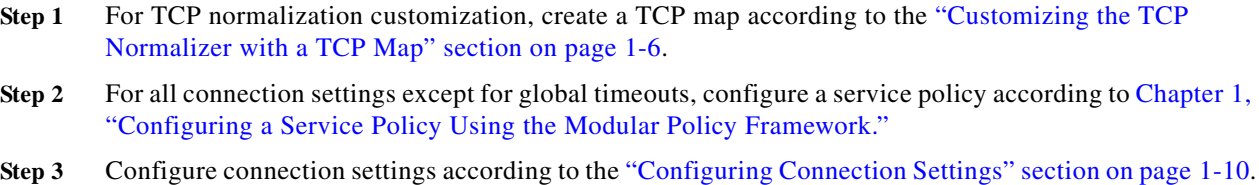

## <span id="page-5-1"></span>**Customizing the TCP Normalizer with a TCP Map**

To customize the TCP normalizer, first define the settings using a TCP map.

#### **Detailed Steps**

**Step 1** To specify the TCP normalization criteria that you want to look for, create a TCP map by entering the following command:

hostname(config)# **tcp-map** *tcp-map-name*

For each TCP map, you can customize one or more settings.

**Step 2** (Optional) Configure the TCP map criteria by entering one or more of the following commands (see [Table 1-1](#page-6-0)). If you want to customize some settings, then the defaults are used for any commands you do not enter.

<span id="page-6-0"></span>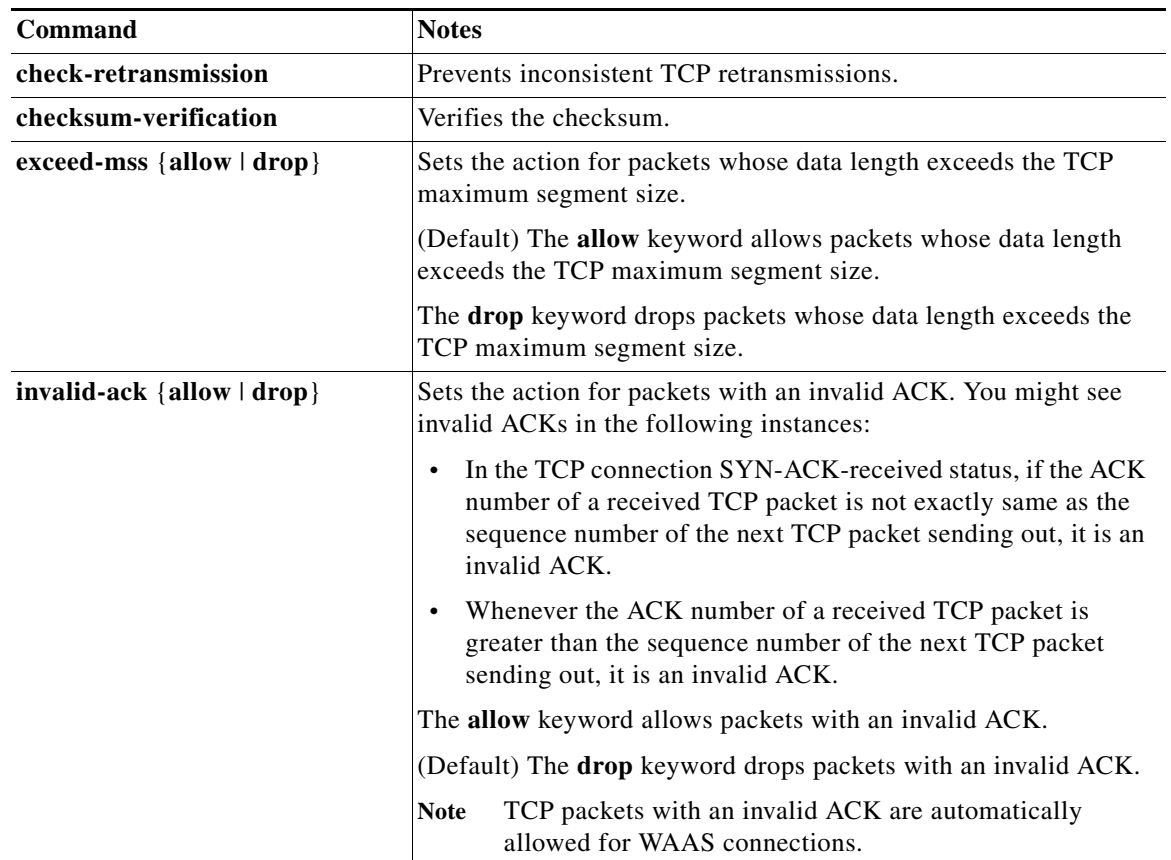

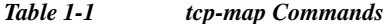

 $\mathsf I$ 

H

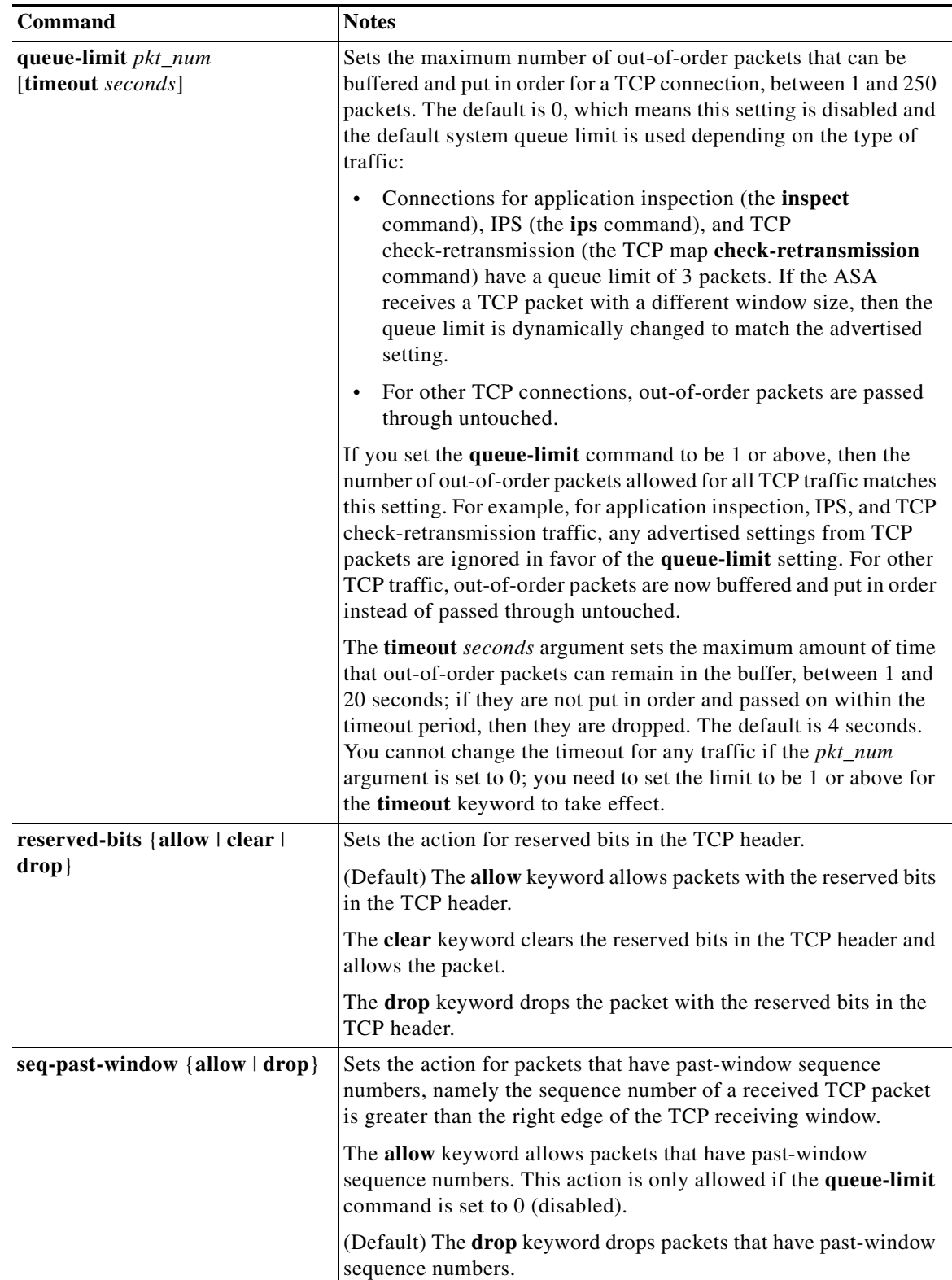

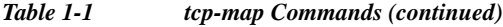

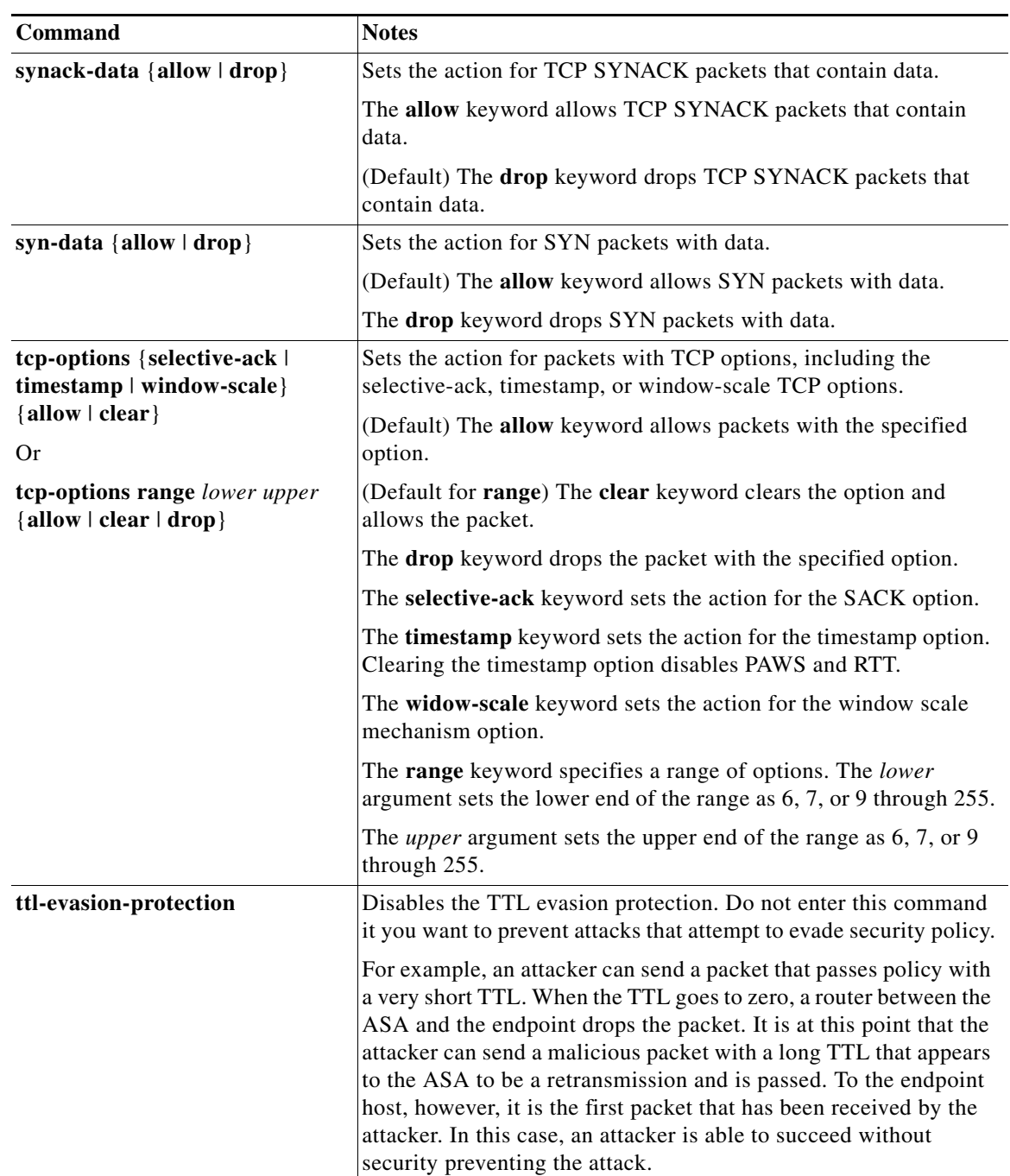

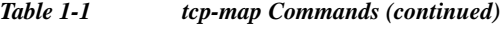

ן

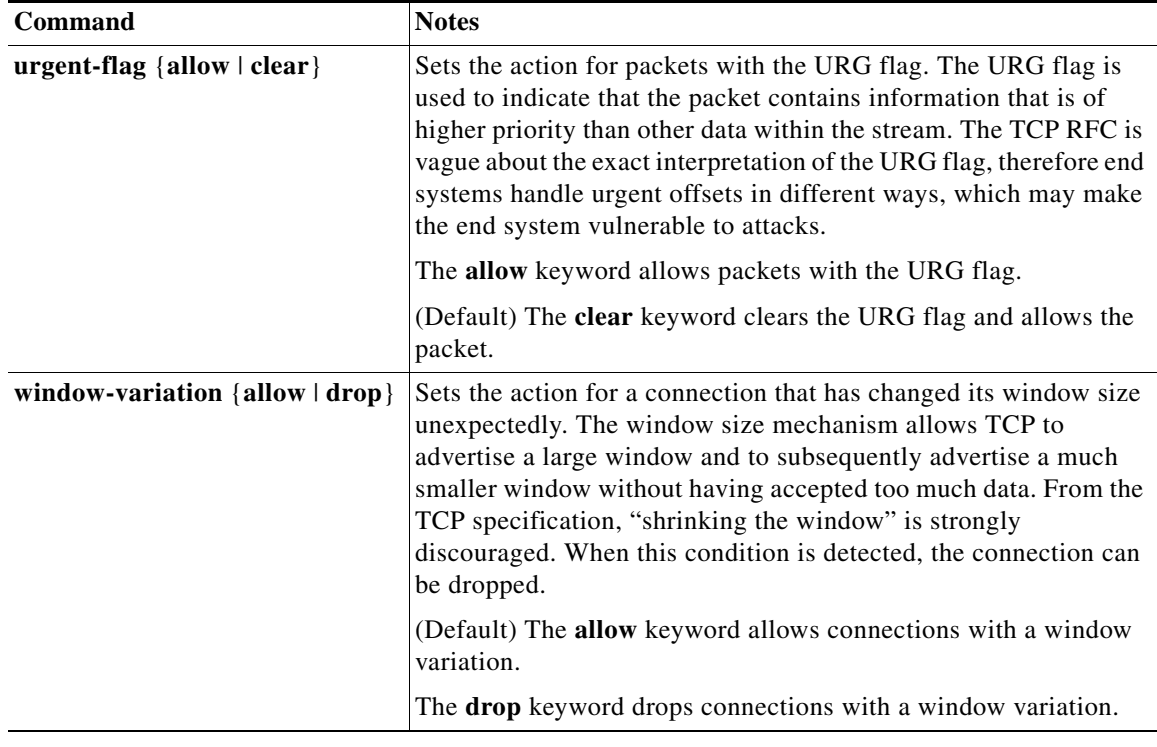

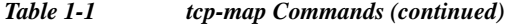

## <span id="page-9-0"></span>**Configuring Connection Settings**

To set connection settings, perform the following steps.

#### **Guidelines and Limitations**

Depending on the number of CPU cores on your ASA model, the maximum concurrent and embryonic connections may exceed the configured numbers due to the way each core manages connections. In the worst case scenario, the ASA allows up to *n*-1 extra connections and embryonic connections, where *n* is the number of cores. For example, if your model has 4 cores, if you configure 6 concurrent connections and 4 embryonic connections, you could have an additional 3 of each type. To determine the number of cores for your model, enter the **show cpu core** command.

### **Detailed Steps**

<span id="page-10-0"></span>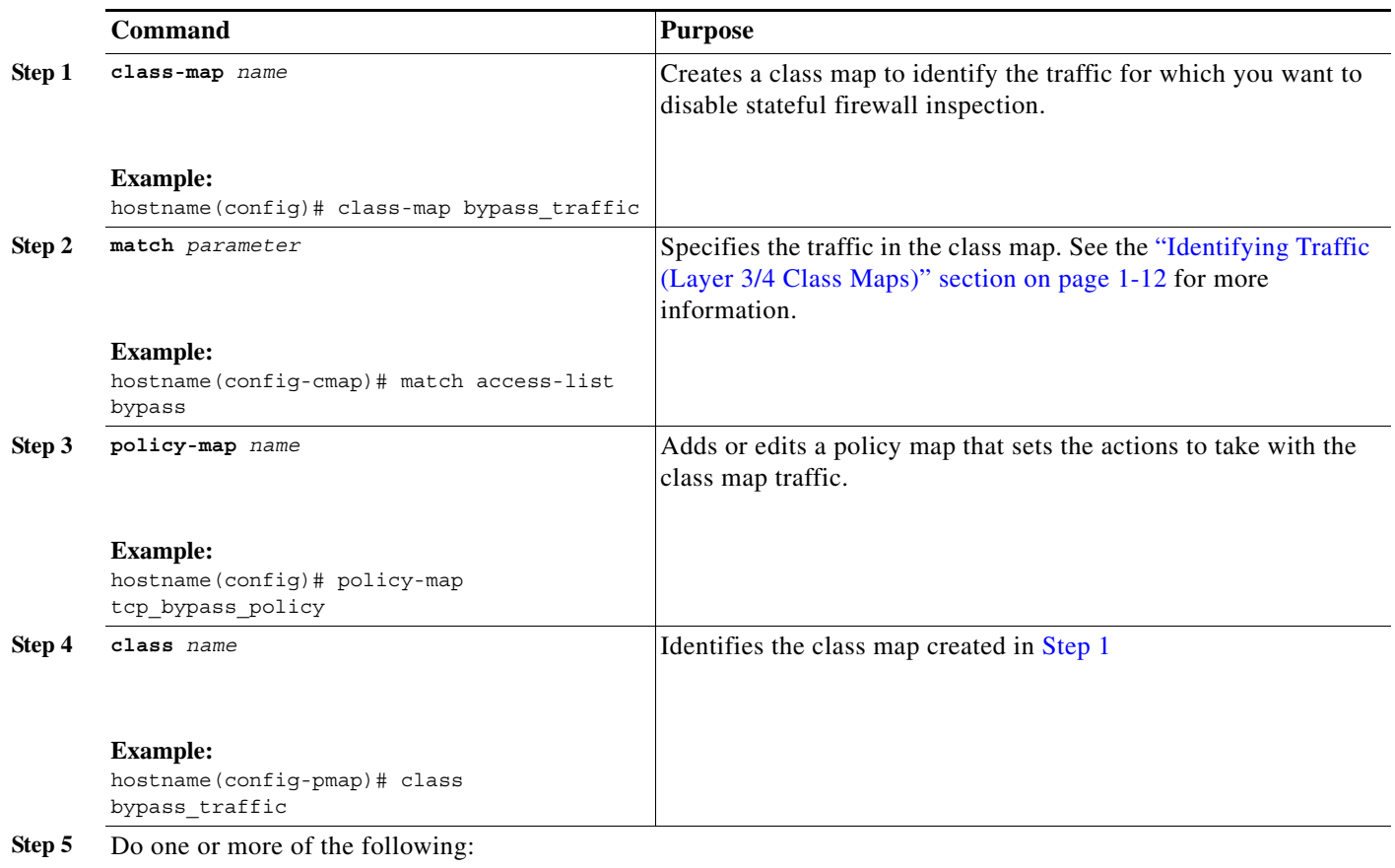

**The State** 

 $\mathsf I$ 

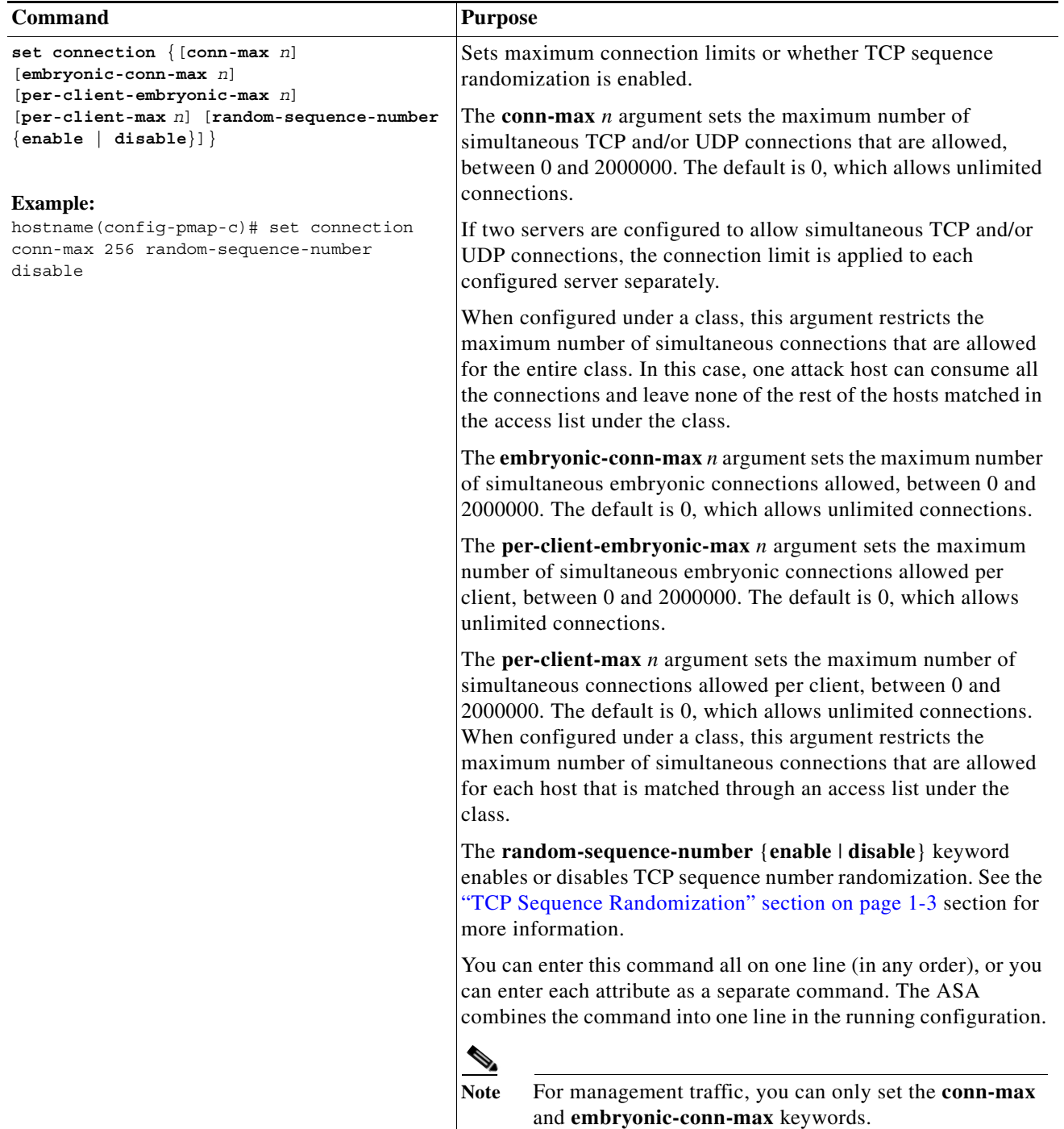

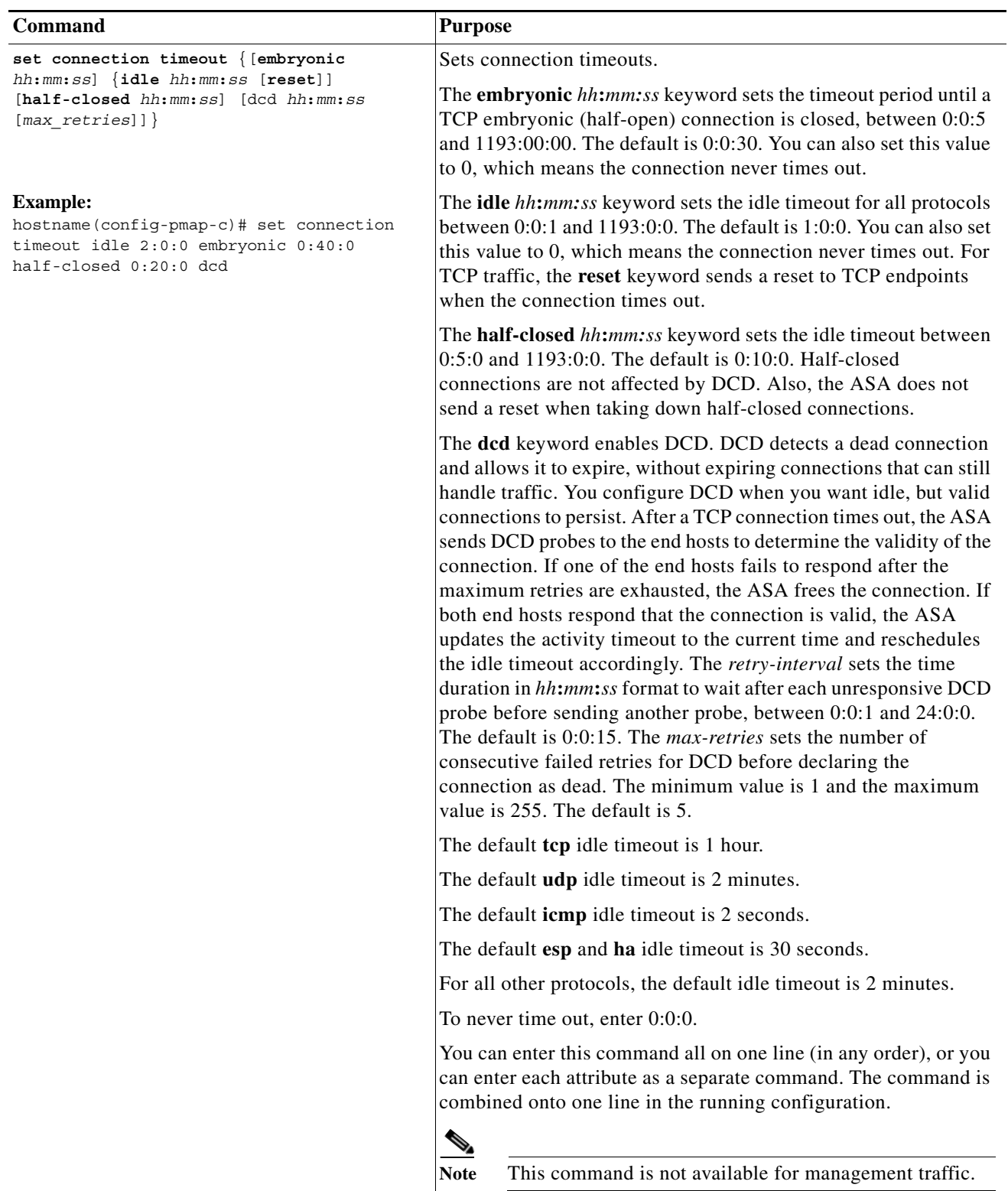

1

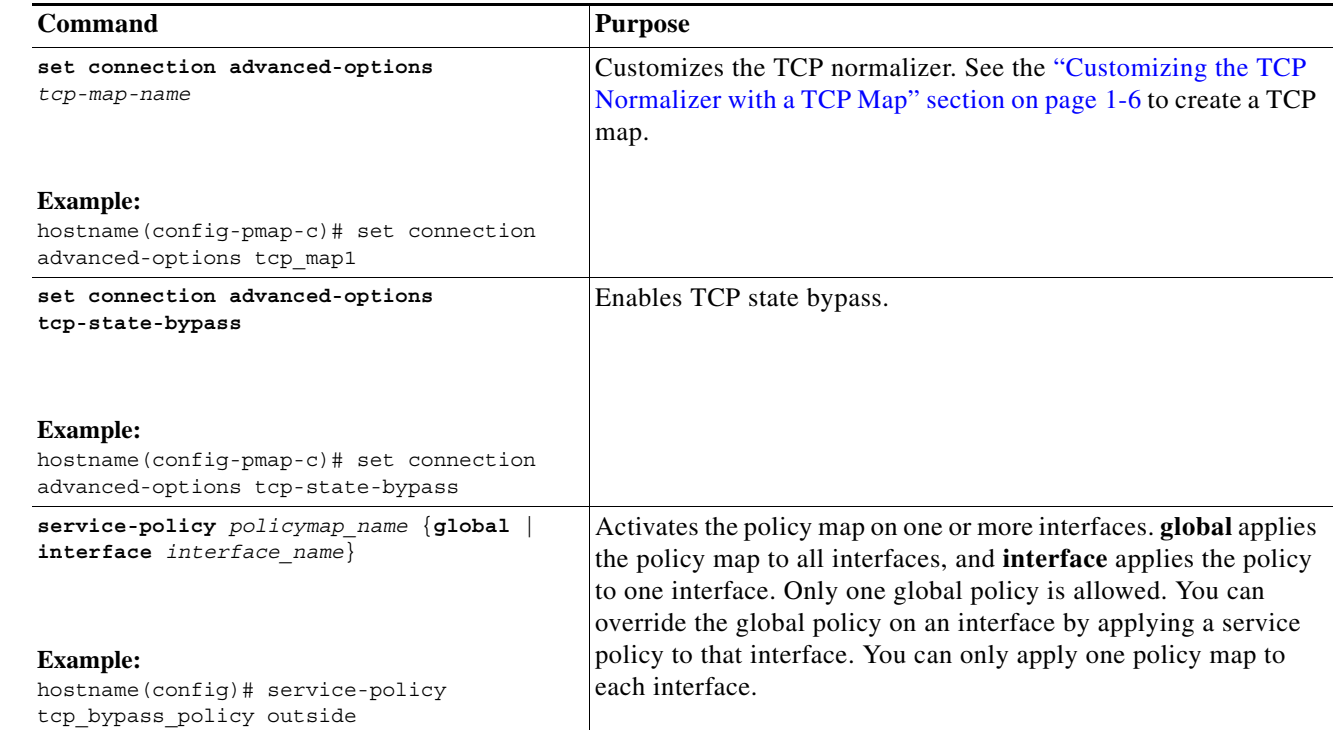

## <span id="page-13-0"></span>**Monitoring Connection Settings**

This section includes the following topics:

**•** [Monitoring TCP State Bypass, page 1-14](#page-13-2)

## <span id="page-13-2"></span>**Monitoring TCP State Bypass**

To monitor TCP state bypass, perform one of the following tasks:

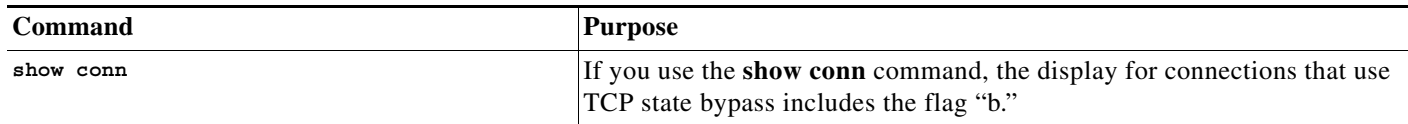

# <span id="page-13-1"></span>**Configuration Examples for Connection Settings**

This section includes the following topics:

- **•** [Configuration Examples for Connection Limits and Timeouts, page 1-15](#page-14-0)
- **•** [Configuration Examples for TCP State Bypass, page 1-15](#page-14-1)
- **•** [Configuration Examples for TCP Normalization, page 1-15](#page-14-2)

**Step 6 service-policy** *policymap\_name* {**global** |

### <span id="page-14-0"></span>**Configuration Examples for Connection Limits and Timeouts**

The following example sets the connection limits and timeouts for all traffic:

```
hostname(config)# class-map CONNS
hostname(config-cmap)# match any
hostname(config-cmap)# policy-map CONNS
hostname(config-pmap)# class CONNS
hostname(config-pmap-c)# set connection conn-max 1000 embryonic-conn-max 3000
hostname(config-pmap-c)# set connection timeout idle 2:0:0 embryonic 0:40:0 half-closed 
0:20:0 dcd
hostname(config-pmap-c)# service-policy CONNS interface outside
```
You can enter **set connection** commands with multiple parameters or you can enter each parameter as a separate command. The ASA combines the commands into one line in the running configuration. For example, if you entered the following two commands in class configuration mode:

```
hostname(config-pmap-c)# set connection conn-max 600
hostname(config-pmap-c)# set connection embryonic-conn-max 50
```
the output of the **show running-config policy-map** command would display the result of the two commands in a single, combined command:

set connection conn-max 600 embryonic-conn-max 50

## <span id="page-14-1"></span>**Configuration Examples for TCP State Bypass**

The following is a sample configuration for TCP state bypass:

hostname(config)# **access-list tcp\_bypass extended permit tcp 10.1.1.0 255.255.255.224 any**

hostname(config)# **class-map tcp\_bypass** hostname(config-cmap)# **description "TCP traffic that bypasses stateful firewall"** hostname(config-cmap)# **match access-list tcp\_bypass** hostname(config-cmap)# **policy-map tcp\_bypass\_policy** hostname(config-pmap)# **class tcp\_bypass**

hostname(config-pmap-c)# **set connection advanced-options tcp-state-bypass**

hostname(config-pmap-c)# **service-policy tcp\_bypass\_policy outside**

hostname(config-pmap-c)# **static (inside,outside) 209.165.200.224 10.1.1.0 netmask 255.255.255.224**

### <span id="page-14-2"></span>**Configuration Examples for TCP Normalization**

For example, to allow urgent flag and urgent offset packets for all traffic sent to the range of TCP ports between the well known FTP data port and the Telnet port, enter the following commands:

```
hostname(config)# tcp-map tmap
hostname(config-tcp-map)# urgent-flag allow
hostname(config-tcp-map)# class-map urg-class
hostname(config-cmap)# match port tcp range ftp-data telnet
hostname(config-cmap)# policy-map pmap
hostname(config-pmap)# class urg-class
hostname(config-pmap-c)# set connection advanced-options tmap
hostname(config-pmap-c)# service-policy pmap global
```
 $\mathsf I$ 

# <span id="page-15-0"></span>**Feature History for Connection Settings**

[Table 1-2](#page-15-1) lists each feature change and the platform release in which it was implemented.

<span id="page-15-1"></span>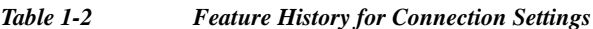

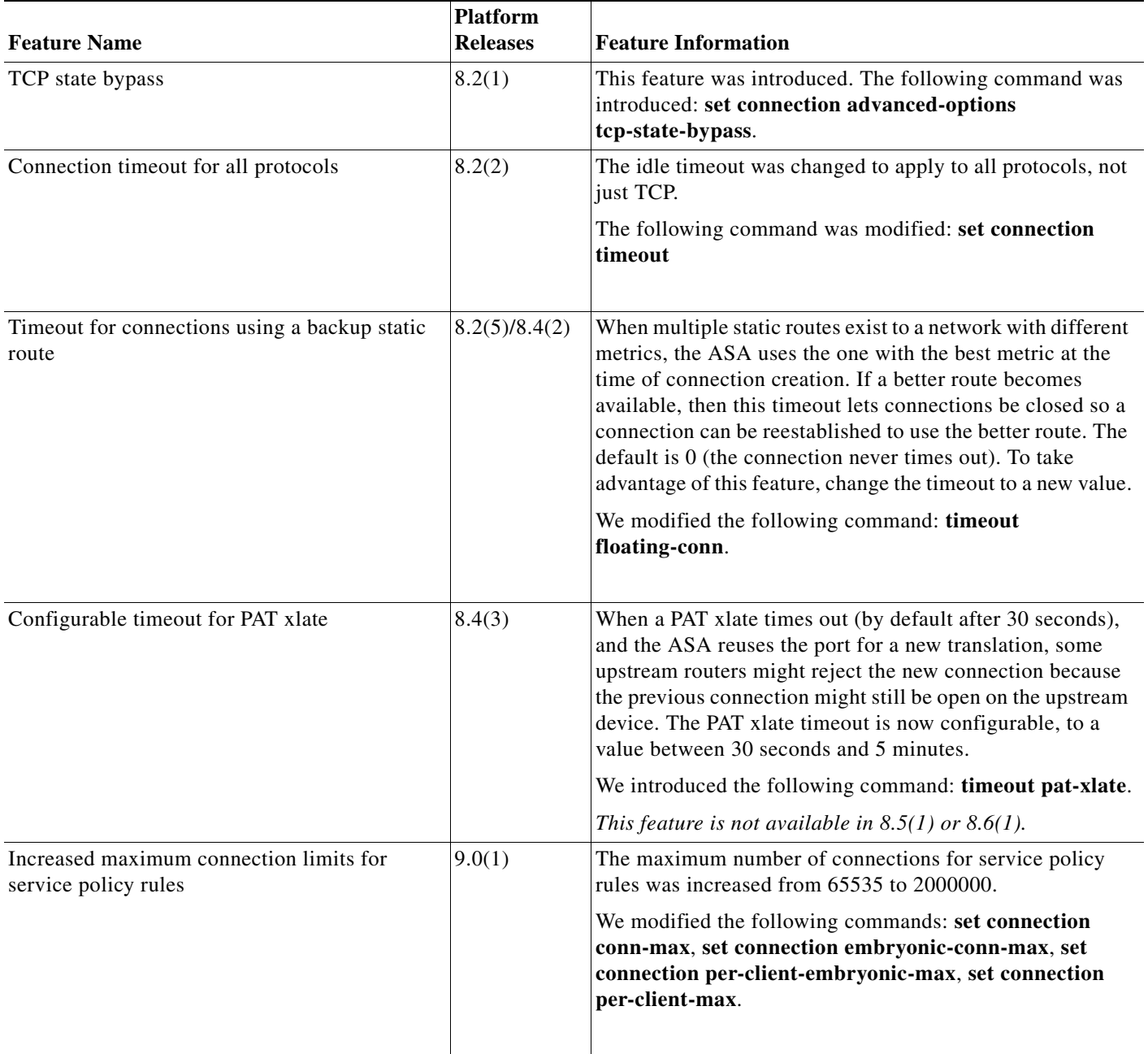